# **Rancang Bangun Aplikasi Pembelian Bahan Produksi Berbasis Web Pada UD Arbain Grafika Surabaya**

**Maharani Bilqis Sholihah** 1) **Ayuningtyas** 2)**Vivine Nurcahyawati** 3) Program Studi/Jurusan Sistem Informasi Institut Bisnis dan Informatika Stikom Surabaya Jl. Raya Kedung Baruk 98 Surabaya, 60298 Email : 1[\)14410100107@stikom.com,](mailto:14410100107@stikom.com) 2[\)tyas@stikom.edu,](mailto:tyas@stikom.edu) 3[\)vivine@stikom.edu](mailto:vivine@stikom.edu) 

**Abstract:** *UD Arbain Graphic Surabaya is the printing services of entrepreneurial ventures. The issue that is Production Division is still a difficulty in controlling stock, determine the re-ordering of materials you've almost reached the reorder point. Another problem in the process of recording of the purchase note recapitulation not arranged neatly, making owners of difficulty in the payment process and the recording of the purchase to be invalid. The owner of the difficulty in checking the payment of unpaid / debt payments to Supplier, there are several payments made on time the due date it also. Based on the above issues, the required solution is the Application Webbased Production Material Purchases. The application was made may help determine the amount of raw material to back with obvious method i.e reorder point method; can give information materials usage, the notification function can provide raw materials that must be purchased, and give the function notification of payments. Based on the results of the evaluation, the application is able to display a list of purchases that help its Administration and Owner of the logging in the purchase, Production Division can gelp determine the amount of raw material to reorder point method returns, as well as being able to display the purchase notification and payment to help the Administration Division and Owner in giving the warning.* **Keywords:** *Purchase, Raw Materials, Reorder Point.*

Pembelian bahan baku produksi merupakan pendukung kegiatan produksi terutama pada bidang jasa percetakan. Pembelian bahan baku produksi dilakukan ketika bahanbahan baku produksi habis.

Pada proses pembelian bahan-bahan produksi, Bagian Produksi masih kesulitan dalam pengendalian *reoder point*, dikarenakan belum ada proses pencatatan pembelian bahan baku secara benar. Pihak Perusahaan tidak dapat menentukan pemesanan kembali bahan baku, dikarenakan pemesanan berdasarkan perkiraan tanpa suatu metode yang jelas. Dapat mengakibatkan keterlambatan dalam penyelesaian pesanan oleh pelanggan yang dipesan.

Permasalahan lain yang ada dalam pembelian bahan baku produksi yaitu pada proses rekapitulasi pencatatan nota pembelian yang tidak tersusun dengan rapi, membuat Pemilik kesulitan dalam proses pembayaran. Selain itu, membuat rekapitulasi pencatatan pembelian menjadi tidak *valid*. Tidak *Valid* disini yang dimaksud yaitu repitulasi pencatatan pembelian baku produksi, dimana tidak dapat merekapitulasi pengeluaran / pemakaian bahan baku apa saja sehingga perhitungan total bahan baku terjadi ketidakakuratan data yang dilakukan

oleh Bagian Administrasi. Hal ini menyebabkan kerugian pada anggaran bahan baku.

Pada proses pembayaran ketika memberikan giro ke *Supplier* selama ± 1 bulan yang berisikan jumlah nominal beserta tanggal untuk jatuh tempo. Pemilik kesulitan dalam mengecek pembayaran yang belum dibayar / hutang pembayaran ke *Supplier*, terdapat beberapa pembayaran yang dilakukan pada saat tanggal jatuh tempo itu juga. Pencarian data yang dilakukan untuk melihat tanggal jatuh tempo pembayaran memerlukan waktu yang lama, disebabkan tidak adanya notifikasi kapan harus melakukan pembayaran giro dan mengakibatkan pemilik harus meluangkan waktu untuk setor uang pembayaran ke rekening giro pada saat tanggal jatuh tempo.

Dengan menggunakan metode *reorder point* dapat menentukan jumlah bahan baku untuk pemesanan kembali.

Selain itu tujuannya dengan dirancangnya aplikasi yaitu untuk memberikan informasi *list* pemakaian bahan, adanya fitur / fungsi notifikasi bahan baku yang harus dibeli, dan adanya fitur / fungsi notifikasi pembayaran sebagai pengingat supaya tidak terlewati / pada saat tamggal jatuh tempo untuk melakukan pembayaran.

## **METODE**

## *Safety Stock*

*Safety Stock* yaitu persediaan yang berfungsi untuk menjaga kemungkinan terjadinya kekurangan barang, misalnya karena penggunaan barang yang lebih besar dari perkiraan semula atau keterlambatan dalam penerimaan barang yang dipesan. Bagi perusahaan dagang, persediaan pengaman juga dimaksudkan untuk menjamin pelayanan kepada pelanggan terhadap ketidakpastian dalam pengadaan barang (Harjanto, 2008).

## *Reorder Point* **(***ROP***)**

Menurut Sofjan (2004), *Reorder point* yaitu batas dari jumlah persediaan yang ada pada suatu saat dimana pemesanan harus diadakan kembali.

Faktor-faktor yang mempengaruhi titik pemesanan kembali adalah:

- a. *Lead Time* yaitu waktu yang dibutuhkan antara barang yang dipesan hingga dating di perusahaan.
- b. Tingkat pemakaian bahan baku rata-rata persatuan waktu tertentu.
- c. Persediaan pengaman (*safety stock*), yaitu jumlah persediaan barang minimum yang harus dimiliki perusahaan apabila keterlambatan datangnya bahan baku.

Rumus *reorder point* sebagai berikut :

 $Reorder point = (LT x AU) + SS$ 

Keterangan : LT = *Lead Time*; AU = Penggunaan Bahan Baku; SS = *Safety Stock*. Faktor penghambat *reorder point*:

- a) Terjadinya kesalahan dalam meramalkan perhitungan.
- b) Keterlambatan penerimaan barang dari *supplier*.

Cara menghitung titik pemesanan kembali:

- 1. Menetapkan jumlah penggunaan selama *lead time* dan ditambah persentase tertentu.
- 2. Menetapkan penggunaan selama *lead time* dan ditambah *safety stock*.

### **HASIL DAN PEMBAHASAN**

Kebutuhan sistema yang digunakan di aplikasi pembelian bahan baku produksi meliputi:

a. *Hardware,* jadi digunakan sebagai menjalankan aplikasi yaitu komputer dengan minimal spesifikasinya seperti *Processor*  *Pentium* IV atau lebih tinggi, RAM 1 GB atau lebih tinggi, *monitor, keyboard* dan *mouse* serta *printer.*

b. *Software,* jadi digunakan sebagai sistemnya seperti Sistem Operasinya Min *Windows 7, database MySQL, xampp,* menggunakan *web browser* serta *notepad++.*

Tampilan *interface* yang akan dijelaskan untuk penggunanya dapat memahami, alur dari Aplikasi Pembelian Bahan Produksi sebagai berikut :

a. Tampilan *Menu User*

Pada halaman tampilan *menu user* dibawah yaitu halaman tampilan *master user*. Pada

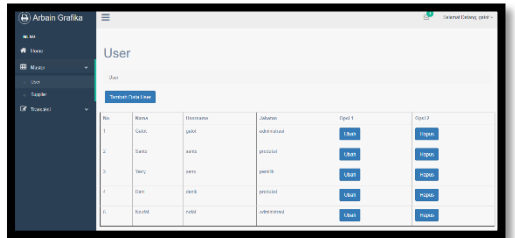

tampilan *master* terdapat *dropdown* dengan pilihan: *user* dan *supplier*. Tampilan *master user*  ini untuk Bagian Administrasi.

Gambar 1 Tampilan *Menu User*

b. *Form Master User*

Pada halaman *form menu user* dibawah yaitu halaman *form master user*. Pengguna pada *form* 

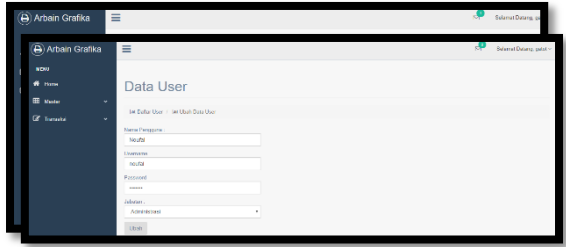

*master user* ini untuk menginputkannya yaitu Bagian Administrasi.

Gambar 2 *Form Master User*

- 1. *Form Update User*
	- Gambar 3 *Form Update User*

c. Tampilan Menu Utama *Supplier*

Pada tampilan *menu utama supplier* hanya untuk Bagian Administrasi.

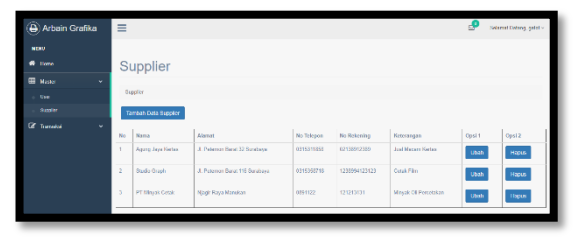

Gambar 4 Menu Utama *Supplier* d. *Form Master Supplier*

Pengguna pada *form master supplier* ini untuk menginputkannya yaitu Bagian

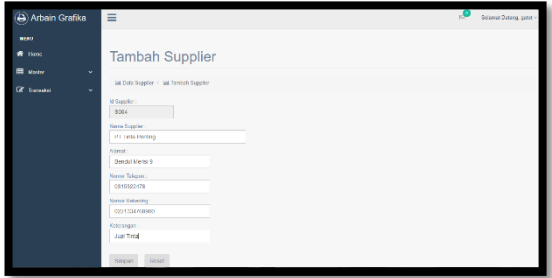

## Administrasi.

Gambar 5 *Form Master Supplier* 1. *Form Update Supplier*

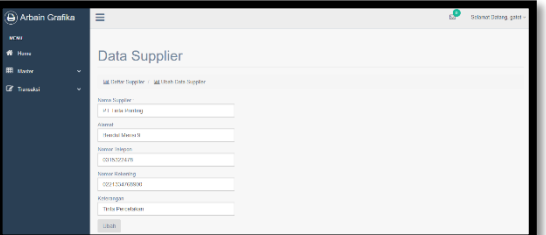

Gambar 6 *Form Update Supplier* e. *Notfikasi* Bahan Baku Produksi

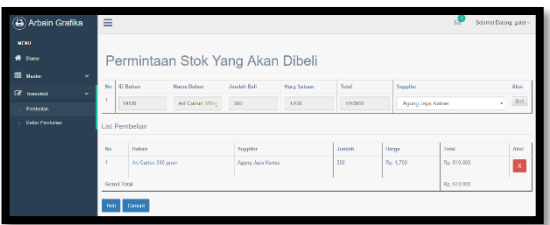

Gambar 7 *Notif* Bahan Baku Produksi

#### f. *Form* Pembelian

Pada halaman *form* pembelian yaitu halaman form ini pada ID Pembelian akan otomatis muncul di tabel bawah, Tanggal beli akan muncul otomatis, tgl terima disini masih kosong karena belum melakukan transaksi dan menunggu persetujuan Pemilik terlebih dahulu. Status bayar otomatis diisi "belum bayar".

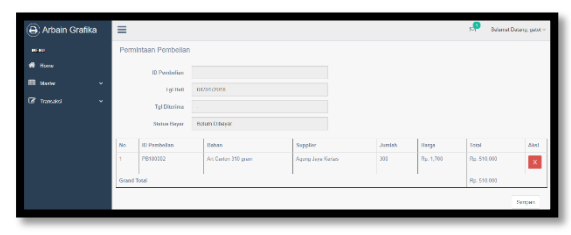

## Gambar 8 *Form* Pembelian

#### 1. *Update Bahan*

Pada gambar dibawah terdapat *opsi* tombol terima, dan pada tgl giro kita isi sesuai tanggal persetujuan dengan *supplier*.

Gambar 9 *Update Bahan*

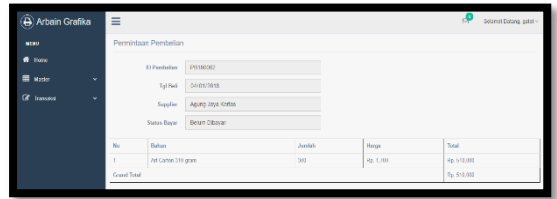

## 2. *Update* Tanggal Terima

Pada gambar dibawah ini untuk meng*update*  apabila bahan baku yang kita beli sudah datang di kantor.

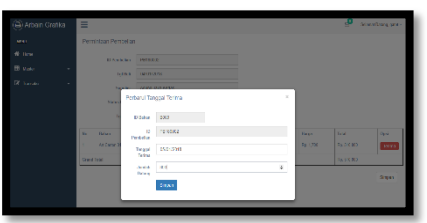

Gambar 10 *Update* Tanggal Terima g. *Form Master* Bahan Baku Produksi

Pada halaman tampilan *form master* bahan baku produksi yaitu halaman form ini Bagian.Produksi menginputkan semua terlebih dahulu kemudian ketika kita klik "Hitung ROP" akan muncul hasilnya lalu klik "simpan". Tetapi ketika semua tabel dibawah masih akan tetap muncul beserta tabel kolom ROP akan muncul juga. Pada tabel tersebut terdapat aksi "*edit* dan

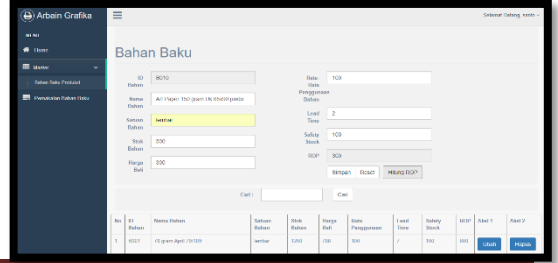

#### *delete*".

Gambar 11 *Form Master* Bahan Baku 1. *Form* Pemakaian Bahan Baku Produksi

Pada halaman *form* pemakaian bahan baku produksi yaitu halaman form ini pertama kita inputkan semua dahulu kemudian kita klik simpan, hasil yang kita inputkan tadi akan muncul tabel dibawah dan terdapat aksi "edit dan delete". Stok keluar ini yaitu stok yg setelah pelanggan pesan jadi semisal pelanggan memesan Undangan, bahannya dari apa. Pada halaman tampilan menu utama pembelian penggunanya yaitu Bagian Produksi.

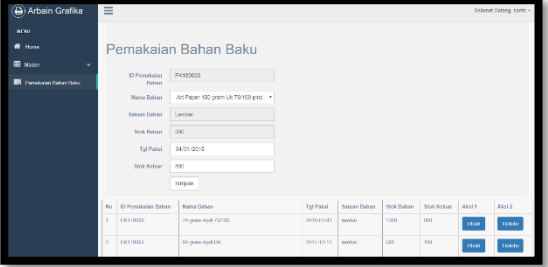

Gambar 12 *Form* Pemakaian Bahan Baku

m. *Notifikasi* Persetujuan Permintaan Bahan Baku Produksi

Pada *notifikasi* persetujuan permintaan bahan baku produksi ini akan muncul ke menu Pemilik, ketika stok bahan bakunya habis. Penggunanya yaitu Pemilik.

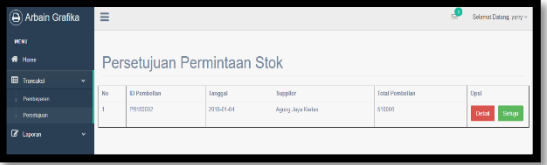

Gambar 13 *Notif* Persetujuan Bahan

n. Pembayaran Jatuh Tempo Giro

Pada gambar dibawah yaitu pembayaran jatuh tempo giro. Pada pembayaran jatuh tempo giro ini tgl giro ini tglnya diurutkan. Terdapat aksi tombol "*Update* Pembayaran". Pada tabel pembayaran jatuh tempo giro berisikan no, tgl beli, ID Pembelian, Daftar Bahan terdapat "*detail*" apabila diklik akan muncul bahan-bahan apa saja, nama *supplier,* total, tgl giro, status pembayaran, no.rekening, bukti pembayaran. Penggunanya yaitu Pemilik.

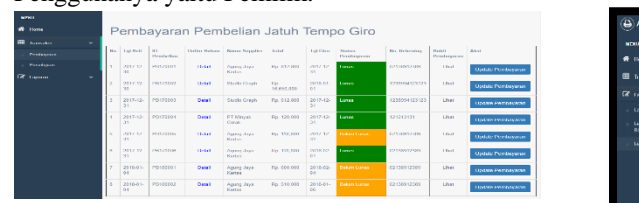

Gambar 14 Pembayaran Jatuh Tempo Giro

1. *Update* Pembayaran Tampilan ini muncul pada saat gambar 22 aksi "*update* pembayaran".

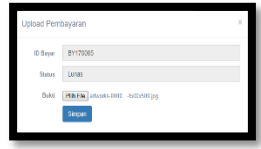

Gambar 15 *Update* Pembayaran

o. Laporan Pemakaian Bahan Baku

Pada tampilan ini akan memunculkan hasil laporan pemakaian bahan baku dan berisi stok kondisi saat ini, stok keluar, stok masuk, dan hasil stok. Penggunanya yaitu Pemilik.

Gambar 16 Laporan Pemakaian Bahan

p. Laporan Pembelian

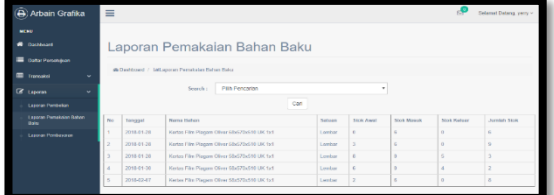

Pada tampilan ini *search* disini untuk memilih pencarian berdasarkan ada : Dari tgl berapa sampai tgl berapa; Berdasarkan Nama Bahan; dan Berdasarkan Nama *Supplier*nya. Penggunanya yaitu Pemilik

| Ξ                                              |                 |              |                                     |                       |                     |                     |                      | Selamat Datang, versy - |
|------------------------------------------------|-----------------|--------------|-------------------------------------|-----------------------|---------------------|---------------------|----------------------|-------------------------|
| Laporan Pembelian                              |                 |              |                                     |                       |                     |                     |                      |                         |
| @ Dashboard / Mill.aporan Pemakalan Bahan Baka |                 |              |                                     |                       |                     |                     |                      |                         |
| Pith Percarian<br>Search:<br>٠                 |                 |              |                                     |                       |                     |                     |                      |                         |
| Con                                            |                 |              |                                     |                       |                     |                     |                      |                         |
| No.                                            | 10 Pentation    | Tempori Beli | <b>Remar Railway</b>                | <b>Norma Supplier</b> | <b>Satura Bahan</b> | <b>Ambien Radio</b> | <b>Henry Sutzern</b> | Total                   |
| $\mathbf{I}$                                   | EURO013         | 2010/01/04   | Art Paper 150 gram Uk 79/109 platte | Agung Jaya Kerton     | Locator             | 201                 | Rp. 1,850            | Rp 555,000              |
| z                                              | FB180001        | 2018-01-04   | Art Certain 310 prem                | Agena Jane Kerker     | lambar              | 300                 | Re. 1.700            | Ru. 510,000             |
| $\mathbf{x}$                                   | FHIRRIED.       | 2010/01/04   | Art Cedan 310 cram                  | Againg Jaya Kerton    | <b>Irestor</b>      | 301                 | Re 1./00             | Rn A10 100              |
| z.                                             | <b>FB100031</b> | 2010/01/04   | Art Paper 150 gram Uk 65:50 pinds   | Agung June Koreas     | lenbar              | 500                 | Ro. 300              | Pa. 90.000              |
| Sub Total                                      |                 |              |                                     |                       |                     |                     |                      | Rp 1,655,000            |
|                                                |                 |              |                                     |                       |                     |                     |                      |                         |

Gambar 17 Laporan Pembelian

### q. Laporan Pembayaran

Tampilan dibawah *search* disini untuk memilih pencarian berdasarkan ada : Dari tgl berapa sampai tgl berapa; Berdasarkan Nama Bahan; dan Berdasarkan Nama *Supplier*nya. Penggunanya yaitu Pemilik.

Gambar 18 Laporan Pembayaran

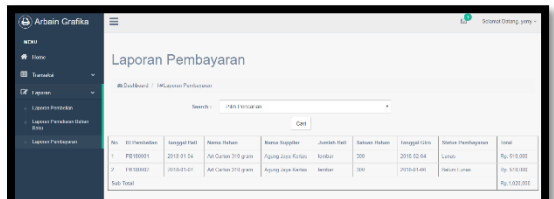

JSIKA Vol. 7 No. 1, Tahun 2018, ISSN 2338-137X Page 4

## r. Tambah Pembelian

Gambar di bawah untuk membeli bahan tanpa harus menunggu stoknya menipis.

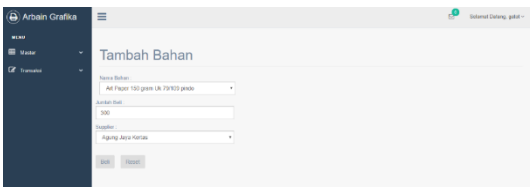

Penggunanya yaitu Bagian Administrasi.

Gambar 19 Tambah Pembelian

## **SIMPULAN**

Aplikasi ini telah sesuai kebutuhan pengguna pihak terkait pada UD Arbain Grafika Suabaya dalam proses pembelian bahan bproduksi dengan metode *reorder point,* mampu menampilkan *list* pembelian dan mampu menampilkan notifikasi pembelian dan pembayaran.

## **SARAN**

Pada aplikasi pembelian bahan produksi berbasis web pada UD Arbain Grafika Surabaya masih perlu untuk dilakukan pengembangan sistem ini kedepannya yaitu, sistem dapat diakses *Supplier* sehingga melakukan pembelian bahan baku produksi dan menentukan persetujuan tanggal giro.

## **RUJUKAN**

- Harjanto, E. (2008). *Manajemen Operasi.* Jakarta: Grasindo.
- Sofjan, A. (2004). *Manajemen Pemasaran.* Jakarta: Rajawali Press.